# Emulacija inkrementalnega dajalnika

# Andrej Kenda, Mitja Nemec

*Univerza v Ljubljani, Fakulteta za elektrotehniko, Trzaˇ ska 25, 1000 Ljubljana, Slovenija ˇ E-posta: andrej@kenda.one ˇ*

### Povzetek

*Configurable Logic Block (CLB) is a response from Texas Instruments to the often difficult implementation of FPGA integrated circuits. This article presents how CLB can be used in order to implement an emulation of incremental encoder signals. In addition to presentation how the emulation is designed, the paper discusses how the CLB behaves in practice and what are the experiences using the tooling to program the CLB.*

#### 1 Uvod

V prejšnjem članku smo pregledali zgradbo in delovanje sistema CLB (angl. configurable logic block), ki je odgovor proizvajalca Texas Instruments na številne težave pri implementaciji FPGA (angl. field-programable gate array).

Kot je bilo opisano v prejšnjem članku, za programiranje omenjenega koprocesorja uporabljamo orodje "CLB Tool". To nam preko grafičnega vmesnika omogoča nastavljanje različnih podsklopov ter generira kodo za uporabo v programu. Poleg generirane kode pa nam omogoča vpogled v vse podsklope preko simulacijskih datotek ter dodatnega diagrama povezav.

Primer praktične uporabe CLB koprocesorja je emulacija inkrementalnega dajalnika. Emulacija inkrementalnega dajalnika je uporabna predvsem v HIL in PHIL sistemih [3] [4], kateri so v zadnjem času vedno bolj pogosto v uporabi za preizkušanje elektronike namenjene za krmiljenje oziroma regulacijo električnih strojev.

## 2 Idejna zasnova

Inkrementalni dajalnik je senzor kota gredi, ki generira dva digitalna signala A, B. Signala sta pravokotne oblike z vklopnim razmerjem 50% in sta med seboj zamaknjena za 90°. Tako preko faznega premika med njima sklepamo o smeri vrtenja, frekvenca signalov pa nosi informacijo o hitrosti vrtenja.

Za emulacijo inkrementalnega dajalnika bomo za podatek o hitrosti vrtenja vzeli vhodni pravokotni signal, kateremu lahko spreminjamo frekvenco in ga generiramo s ustrezno periferno enoto, ki omogoča generiranje takih signalov (PWM števec).

V CLB koprocesorju se vhodni signal uporabi kot vir takta in iz njega izpelje dva izhodna signala, ki sta drug drugemu zamaknjena za 90°. Poleg tega pa je potrebno dodati tudi sposobnost za spremembo smeri "vrtenja", kar pomeni da ob določenih pogojih začne "prehitevati" prej počasnejši signal.

Cilnji potek signalov simuliranega inkrementalnega dajalnika je prikazan na sliki 1, kjer lahko opazimo da je na vhod CLB koprocesorja priključen kvadratni signal z vklopnim razmerjem 50%.

Kot je to dejstvo na veliko področjih, je tudi tu možnih več pristopov. Tako implementacija, opisana v nadaljevanju ni bila očitna že od samega začetka in tudi samo raziskovanje je vključevalo nemalo neuspelih poskusov.

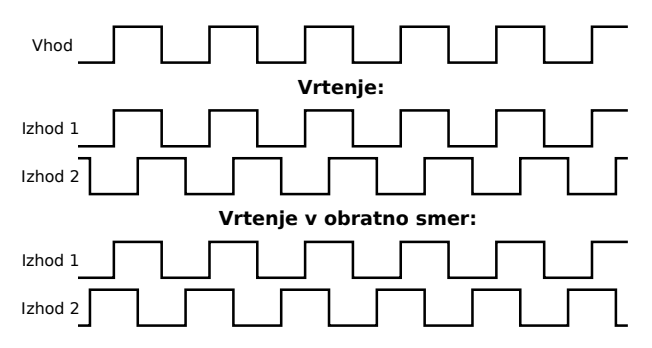

Slika 1: Cilnji potek signalov simuliranega inkrementalnega dajalnika z uporabo CLB koprocesorja

# 3 Nastavljanje CLB podkslopov

Nastavljanje CLB enote je najlažje preko uporabe orodja "CLB Tool". Le-to orodje generira ustrezne "C" datoteke, ki jih vključimo v projekt s katerimi potem glavno jedro MCU-ja ustrezno nastavi CLB enoto.

V kolikor pa želimo CLB enoto vključiti v že narejen projekt, ki temelji na drugačni arhitekturi programske opreme, ki ne podpira uporabe "CLB Tool" orodja lahko omenjene datoteke generiramo tudi s spletnim orodjem "SysConfig", ki vsebuje povsem enak vmesnik [5].

#### 3.1 Splošne nastavitve

Ker je v našem primeru CLB enota uporabljana relativno samostojno je pri razvoju programa za CLB za preverjanje, ali je CLB enota pravilno nastavljena, najlažje uporabiti simulacijo. V ta namen je v orodju "CLB Tool" za modul "BOUNDARY", ki določa vhode v CLB modul, na voljo možnost izbire simuliranega kvadratnega signala. Za implementacijo inkrementalnega dajalnika je kot simuliran vhod definiran vhod "in2", kar prikazuje tudi slika 2.

| BOUNDARY         |            |   |
|------------------|------------|---|
| in0              | None       |   |
| in1              | None       |   |
| in2              | squareWave |   |
| in_edge2         | none       |   |
| in_sync2         | H          |   |
| in_period2       | 10         |   |
| in_duty2         | 5          |   |
| in_repeat_count2 | 100        |   |
| in3              | None       |   |
| in4              | None       |   |
| in5              | None       | ▼ |
| in6              | None       |   |
| in7              | None       |   |

Slika 2: Konfiguracija modula "BOUNDARY" v orodju "CLB Tool"

#### 3.2 Nastavljanje parametrov

Emulacijo inkrementalnega dajalnika smo implementirali na naslednii način:

- Za vir ure/hitrosti smo uporabili eCAP modul v funkciji PWM generatorja s katerim smo generirali 50% PWM signal, ki mu lahko nastavljamo frekvenco.
- Preko števca 0 in HLC-ja temu urinemu signalu prepolovimo frekvenco.
- Preko števca 1 in HLC-ja generiramo fazno zamaknjen signal s prepolovljeno frekvenco. Dodatno lahko ta signal invertiramo.

Zasnova inkrementalnega dajalnika je prikazana na sliki 3 in uporablja 1 LUT4 modul, 2 števca in HLC modul. Implemetirana je v naslednjih korakih, ki se navezujejo na poteke signalov s slike 3 in 4.

- Vhod "in2" je direktno in negirano preko LUT4 modula speljan v vhoda "e0" in "e1" HLC modula (vhoda za proženje dogodkov).
- V HLC modulu se dogodki prožijo ob pozitivnem robu prožilnega signala, torej se pripadajoč dogodek sproži na vsako periodo signala "in2" (s 180° zamikom).
- HLC modul operira z vrednostmi "R0", "R1", "C0" in "C1", pri tem je začetna vrednost "R0" nastavljena na 1.
- Oba števca sta nastavljena, da ne štejeta, nimata vhodnih signalov, le vrednost "MATCH1" je nastavljena na 1 - uporabljena sta le kot komparatorja.
- Ob dogodku "e0" HLC modul zamenja vrednosti "C0" in "R0", pri tem se izvršijo naslednji ukazi:
	- MOV C0, R1 premakni vrednost C0 v R1,
	- MOV R0, C0 premakni vrednost R0 v C0,
	- MOV R1, R0 premakni vrednost R1 v R0,
- Pri tem se ob vsakem pozitivnem robu vhodnega signala "e0" zamenja polariteta izhodnega signala "MATCH1", števca 0 - perioda signala je dvakrat večja od vhodnega.
- Ob dogodku "e1", ki se izvrši s 180° zamikom glede na "e0", se v števec 1 vpiše vrednost števca 0 - "MATCH1" števca 1 je tako enak signalu "MATCH1" števca 0, le da je zakasnjen za četrtino njegove periode. Pri tem se izvrši ukaz:
	- MOV C0, C1 premakni vrednost C0 v R1,
- Signala "MATCH1" obeh števcev sta speljana na izhod.

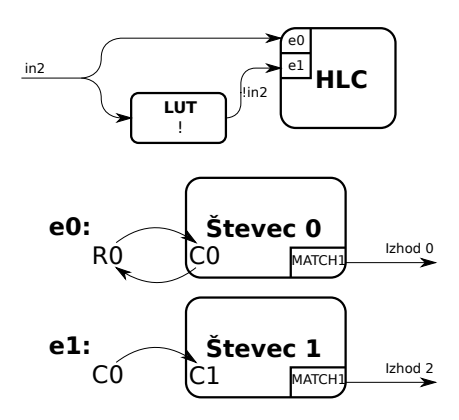

Slika 3: Shema boljše zasnove inkrementalnega dajalnika s pomočjo CLB koprocesorja

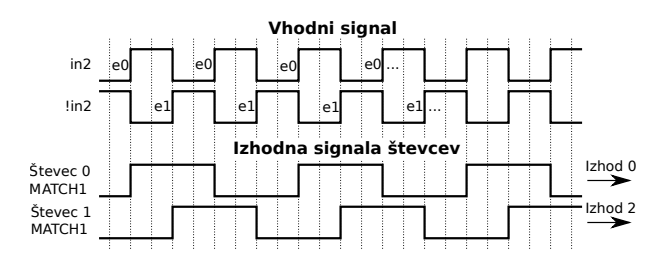

Slika 4: Potek signalov boljše zasnove inkrementalnega dajalnika s slike 3

#### 3.3 Obračanje smeri inkrementalnega dajalnika

V drugem primeru iz poglavja 3.2 smo parametre nastavili tako, da je signal "MATCH1" iz števca 1 vedno zakasnjen glede na signal "MATCH1" iz števca 0. Zato je potrebno dodati tudi logiko za obračanje smeri simuliranega inkrementalnega dajalnika, saj želimo simulacijo obeh smeri vrtenja. Za to uporabimo dodaten vhod "in0" v "BOUNDARY" modulu. Tega prav tako nastavimo

na simuliran kvadraten signal, le da mu periodo občutno povečamo (pribl. 10-kratnik periode signala "in2").

Simulirani signal obravnavamo kot zunanjo tipko, ki v normalnem stanju zavzema logično 1, ob pritisku pa logično 0. To uporabimo pri izhodu iz CLB koprocesorja, kjer je signal potrebno speljati preko izhodnega LUT3 modula;

- Signal "MATCH1" števca 0 je speljan preko izhodnega LUT3 modula 0, pri tem se ne spremeni.
- Signal "MATCH1" števca 1 pa je speljan preko izhodnega LUT3 modula 2. Pri tem se njegova negirana vrednost z logično operacijo "XOR" primerja s signalom "in0".

Kot prikazuje slika 5, je signal izhodnega LUT3 modula 0 vedno enak, signal izhodnega LUT3 modula 2 pa se spreminja glede na stanje signala "in0". Pri tem prejšnji signal glede na to stanje prehiteva oz. za njim zaostaja.

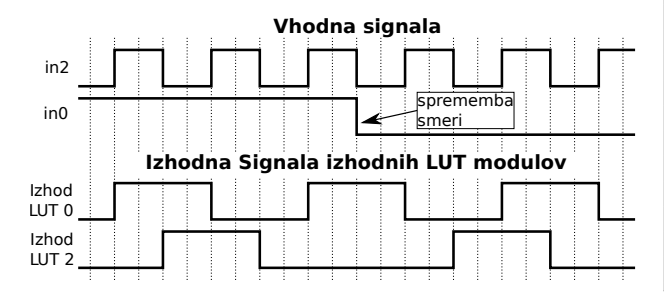

Slika 5: Prikaz izhodnih signalov iz CLB koprocesorja pri simulaciji inkrementalnega dajalnika, glede na simulirane vhodne signale

Celotna shema končne implementacije je prikazana na sliki 6.

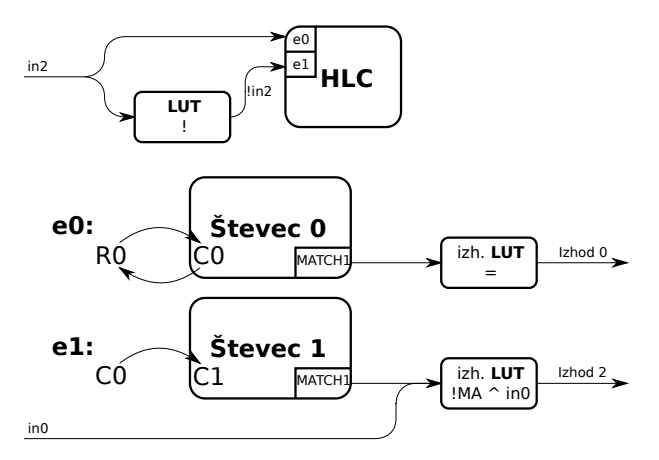

Slika 6: Shema končne implementacije simuliranega inkrementalnega dajalnika z uporabo CLB koprocesorja

# 4 Vhodni signali v CLB

vhodni signali v poglavju 3 so bili za čas nastavljanja podsklopov zaradi enostavnejšega dela le simulirani. Za delovanje pa je potrebno signal speljati iz enega od modulov na integriranem vezju. Kot je razbrati iz poglavja 3.2, potrebujemo kvadratni vhodni signal z nastavljivo frekvenco ter signal za obračanje smeri, ki bo v naravnem stanju prevzel logično 1, ob pritisku pa logično 0.

#### 4.1 Generiranje kvadratnega signala

Za vhodni signal v CLB je uporabljen izhod iz "eCAP" modula, ki je v osnovi števec. Ta odločitev je nastala zgolj zaradi 32-bitnega števca v omenjenem modulu, kar omogoča natančnajšo določitev periode predvsem pri nizkih frekvencah (najnižja frekvenca  $=$  $200MHz/2^{32} \approx 0,046Hz$ ). Modul preko pulznoširinske modulacije generira kvadratni signal s polovičnim delovnim ciklom. Implementacija funkcije za usposobitev "eCAP" modula v načinu "apwm" je prikazana na seznamu 1.

```
void ECAP_apwm_init (float freq, float duty)
{
    / * S et u p APWM mode on CAP1 , * /
    / * s e t p e r i o d and compare r e g i s t e r s * /
    / * E n a ble APWM mode * /
    ECap1Regs. ECCTL2. bit. CAPAPWM = 1;
    / * S e t P e ri o d v a l u e * /
    ECap1Regs.CAP1 = CPU\_FREQ / freq;ECap1Regs.CAP3 = CPU.FREQ / freq;/ * S e t Compare v a l u e * /
    ECap1Regs. CAP2 = ECap1Regs. CAP1 * duty;ECap1Regs.CAP4 = ECap1Regs.CAP3 * duty;/ * I n i t i a l i z e GPIO p i n s f o r APWM1. * /
    InitAPwm1Gpio ( ) ;
}
```
Seznam 1: Implementacija funkcije za usposobitev "eCAP" modula v "apwm" načinu

Opazimo lahko, da je za nastavitev delovanja potrebno določiti le dolžino periode in primerjalne vrednosti. Slednja je namenjena preklopu iz visokega v nizko stanje pri generiranju PWM signala. Preko te funkcije tako generiramo signal z določitvijo frekvence in vklopnega razmerja ("freq" in "duty") Za boljši vpogled v sistem je preko "GPIO" modula ta signal speljan tudi iz naprave, kjer ga lahko opazujemo z osciloskopom ali logičnim analizatorjem.

Ta signal je nato priključen na lokalni vhod 2 CLB koprocesorja, ter opravlja vlogo prej simuliranega vhoda "in2".

## 4.2 Signal za obračanje smeri

Za obračanie smeri je bil izbran signal "GPIO24". Ta je nastavljen kot vhod z notranjim "pull-up" uporom, kar pomeni, da bo v odprtem položaju zavzel logično 1. Preko vhodnega vodila je priključen na vhod 0 CLB koprocesorja in s tem prevzema mesto prej simuliranega signala "in0".

# 5 Delovanje inkrementalnega dajalnika

Za lažjo uporabo simuliranega inkrementalnega dajalnika so vse nastavitve, ki niso del orodja "CLB Tool" zapakirane v funkciji "CLB1\_init". Za končnega uporabnika pa je vse skupaj razkrito v funkciji, prikazani na seznamu 2.

```
void InitEncoder (float frequency)
{
     / * I n i t i a l i z e ECAP i n APWM mode * /
     / * wit h 1/ 2 d ut y c y c l e . * /
     ECAP<sub>-apwm-init</sub> (frequency *2, 0.5);
     / * I n i t i a l i z e t h e CLB1 b l o c k . * /
     CLB1_init (CLB1_BASE);
}
```
Seznam 2: Implementacija funkcije za nastavitev inkrementalnega dajalnika

Funkciji nastavimo frekvenco inkrementalnega dajalnika in preko tega se nastavi "eCAP" modul z dvokratnikom te frekvence. Ta ima seveda vlogo vhodnega signala v CLB koprocesor. S seznama 2 lahko vidimo tudi klic prej omenjene funkcije "CLB1 init", ki skrbi za nastavitev vseh ostalih parametrov CLB koprocesorja.

Lastnosti tako implementirane emulacije inkrementalnega dajalnika v večji meri določa vir pravokotnega signala, s katerim nastavljamo hitrost vrtenja inkrementalnega dajalnika. CAP enota, ki služi kot vir tega signala omogoča, da se perioda signala nastavlja na 5 ns natančno (pri mikrokrmilniku, ki ima sistemsko uro 200 MHz). Najkrajša perioda tako znaša 10 ns, najdaljša pa 0,0465 s ( $5ns * 2^{32}$ ). Korak periode znaša 5 ns.

V primeru, da želimo emulirati inkrementalni dajalnik, ki ima 4096 pulzov na obrat to pomeni, da lahko emuliramo hitrosti od 0,157 vrt/min do neživljanskih 1,4 mijonov vrt/min, kar več kot zadošča za emulacijo današnjih pogonov.

# 6 Zaključek

Iz praktičnega primera lahko razberemo, da je CLB koprocesor uporaben dodatek za marsikatero aplikacijo, kjer bi z njim lahko nadomestili FPGA čip. V grobem lahko rečemo, da trditve proizvajalca (ob ignoriranju tržnih izmišljotink seveda) v veliki meri držijo. CLB lahko marsikje nadomesti FPGA, je lažji za programiranje, ter je seveda nameščen direktno na samem integriranem vezju, kar med drugim v veliko primerih pomeni tudi nižjo ceno.

Grafični vmesnik "CLB Tool" zaradi svoje narave zahteva veliko potrpežljivosti. Če je to težava pri tako majhni aplikaciji, si je lahko predstavljati težavnost pri obsežnih projektih.

Koprocesor pa žari pri majhnih projektih, kjer je bistvenega pomena hitra implementacija ter se manipulira z manjšim številom signalov. Prav tako je vsakemu programerju omogočena enostavna uporaba, brez da bi se popolnoma posvečal takšnim vezjem. Predvsem pa povezave CLB-ja z ostalimi perifernimi napravami [2] omogočajo, da se CLB uporabi tudi samo za razširitev funkcionalnosti periferne naprave (e.g. SPI vodilu lahko dodamo kompenzacijo zamika signalov med prenosom, združujemo več PWM signalov za generiranje prižilnih pulzov pri eksotičnih toplogijah močnostne elektronike...

# 7 Dodatno branje

Več informacij o sami implementaciji CLB je opisanih v [1]. Za migracijo obstoječih FPGA projektov na CLB in različnih možnostih uporabe CBL-ja pa je precej dober uvod vir [2].

# Literatura

- [1] Nima Eskandari. *Designing With the C2000™ Configurable Logic Block (CLB)*. SPRACL3. ZDA, avg. 2019. URL: https : / / www . ti . com / lit / an / spracl3 / spracl3 . pdf ? ts = 1608544448925&ref\_url=https%253A% 252F%252Ftraining.ti.com%252F.
- [2] Peter Galicki. *How to Migrate Custom Logic From an FPGA/CPLD to C2000™ Microcontrollers*. SPRACO2A. Rev. 2020-7. Texas Instruments Inc. ZDA, sep. 2019. URL: https://www.ti. com/lit/an/spraco2a/spraco2a.pdf?  $ts = 1618290495856$  & ref  $url = \text{https}$  % 253A % 252F % 252Ftraining . ti . com % 252F.
- [3] G. F. Lauss in sod. "Characteristics and Design of Power Hardware-in-the-Loop Simulations for Electrical Power Systems". V: *IEEE Transactions on Industrial Electronics* 63.1 (jan. 2016), str. 406–417. DOI: 10.1109/TIE.2015.2464308.
- [4] J. Nibert, M. E. Herniter in Z. Chambers. "Model-Based System Design for MIL, SIL, and HIL". V: *World Electric Vehicle Journal* 5.4 (dec. 2012), str. 1121–1130. DOI: 10.3390/wevj5041121.
- [5] *SysConfig*. Texas Instruments Inc. 2021. URL: https://dev.ti.com/sysconfig/.